# **Supplementary instructions**

# **Bluetooth USB adapter**

Connection of PC/Notebook to PLICSCOM with Bluetooth interface

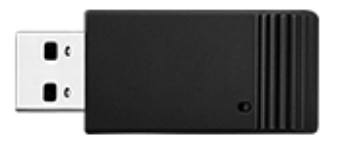

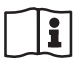

Document ID: 52454

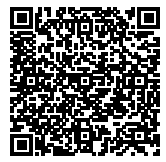

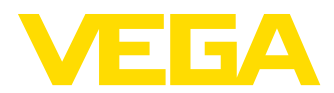

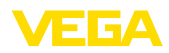

# **Contents**

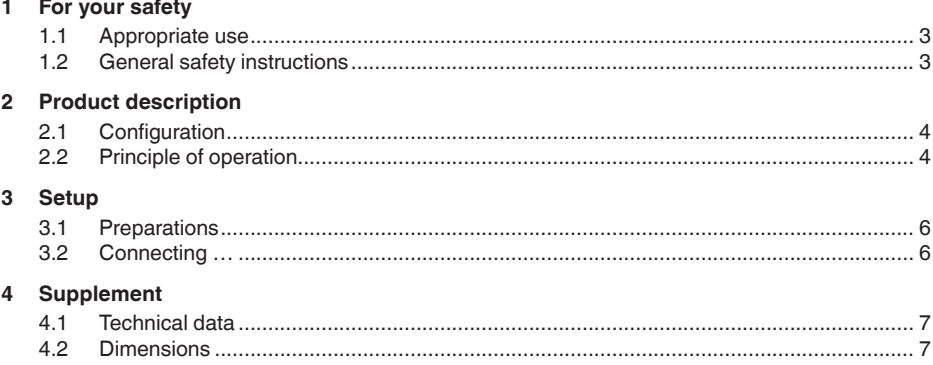

#### **Safety instructions for Ex areas**

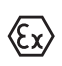

Please note the Ex-specific safety information for installation and operation in Ex areas.These safety instructions are part of the operating instructions manual and come with the Ex-approved instruments.

Editing status: 2016-07-15

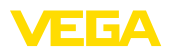

# **1 For your safety**

#### <span id="page-2-0"></span>**1.1 Appropriate use**

The Bluetooth-USB-Adapter is an accessory part for connection of a PC/Notebook to a PLICSCOM display and adjustment module via Bluetooth.

## <span id="page-2-1"></span>**1.2 General safety instructions**

The safety information in the operating instructions manual of the respective sensor must be noted.

**Scope of delivery**

<span id="page-3-0"></span>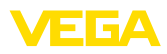

## **2 Product description**

#### **2.1 Configuration**

The scope of delivery encompasses:

- Bluetooth-USB-Adapter
- DVD DTM Collection 03/2016
- Documentation
	- This supplementary instructions manual

#### **Version**

The Bluetooth-USB-Adapter consists of the housing with a USB plug. An integrated blue LED signals the operating status.

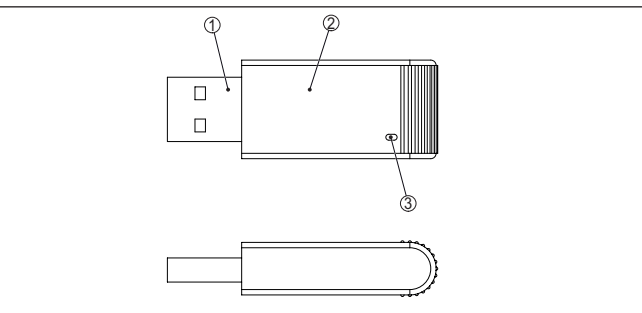

*Fig. 1: Configuration Bluetooth-USB-Adapter*

- *1 USB plug*
- *2 Housing*
- *3 LED*

## <span id="page-3-1"></span>**2.2 Principle of operation**

**Function**

The Bluetooth-USB-Adapter enables the wireless connection of a PC/ Notebook to a plics® sensor. The wireless connection is provided via Bluetooth Smart. Requirement on the sensor side is a display and adjustment module PLICSCOM with integrated Bluetooth.

The adjustment of the sensor is carried out by means of the adjustment software PACTware.

System requirements:

- PACTware and DTM Collection 03/2016 or higher
- Operating system Windows
- USB 2.0 interface

#### **Note:**

The wireless connection from the PC/Notebook via Bluetooth to PLICSCOM is only possible via the Bluetooth-USB-Adapter supplied by VEGA.

Other standard Bluetooth USB adapters are not suitable.

**Operating status**

The integrated blue LED signals the operating status:

• LED on: Voltage supply via USB port available

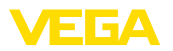

- LED flashes twice briefly: Initializing carried out
- LED lights approx. every <sup>10</sup> <sup>s</sup> briefly: ready for operation
- LED flashes in short intervals: Bluetooth communication active

<span id="page-5-0"></span>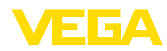

# **3 Setup**

#### **3.1 Preparations**

Please proceed in this sequence:

- Install PACTware and DTM Collection 03/2016 or higher<br>• Insert Bluetooth-USB-Adapter in free USB interface
- Insert Bluetooth-USB-Adapter in free USB interface
- **Start PACTware**

In DTM Collection as of 03/2016, a Windows driver and a DTM for Bluetooth-USB-Adapter are included.The adapter is recognized by the driver and automatically initialized.

#### <span id="page-5-1"></span>**3.2 Connecting …**

Start the VEGA project assistant. Select "*Bluetooth*" and "*Instrument search*". Sensors with Bluetooth PLICSCOM modules in the environment are searched for and displayed.

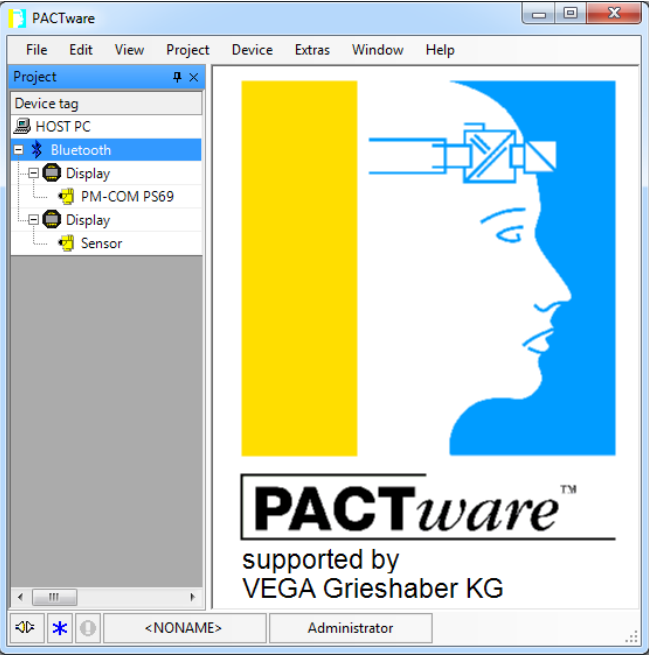

*Fig. 2: Example of a PACTware screen with two found PLICSCOM modules*

An active connection of Bluetooth-USB-Adapter is only possible with one sensor.

The respective procedure is described in the operating instructions manual "*Display and adjustment module PLICSCOM*.

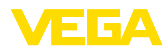

# **4 Supplement**

## <span id="page-6-0"></span>**4.1 Technical data**

#### **Materials**

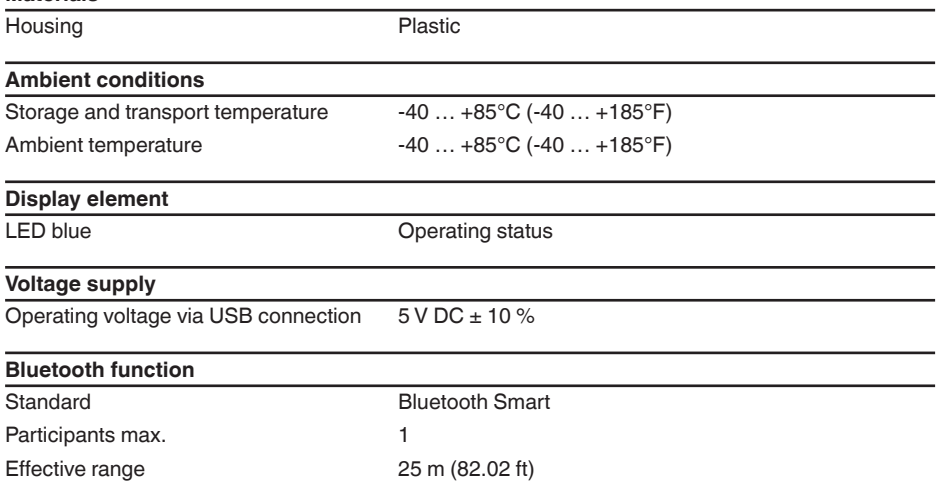

# <span id="page-6-1"></span>**4.2 Dimensions**

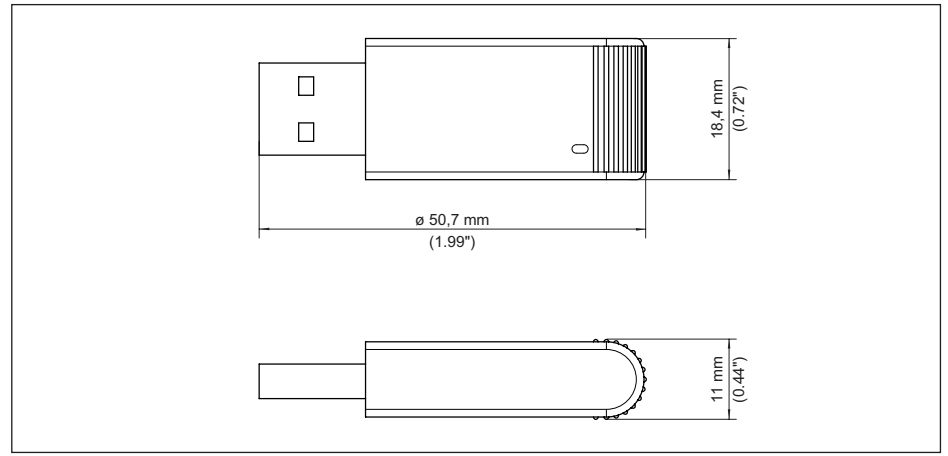

*Fig. 3: Dimensions Bluetooth-USB-Adapter*

Printing date:

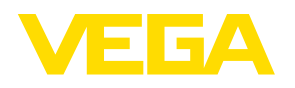

All statements concerning scope of delivery, application, practical use and operating conditions of the sensors and processing systems correspond to the information available at the time of printing.

Subject to change without prior notice

© VEGA Grieshaber KG, Schiltach/Germany 2016

 $C \in$ 

VEGA Grieshaber KG Am Hohenstein 113 77761 Schiltach Germany

Phone +49 7836 50-0 Fax +49 7836 50-201 E-mail: info.de@vega.com www.vega.com